## **JSON data calculation and importing into database**

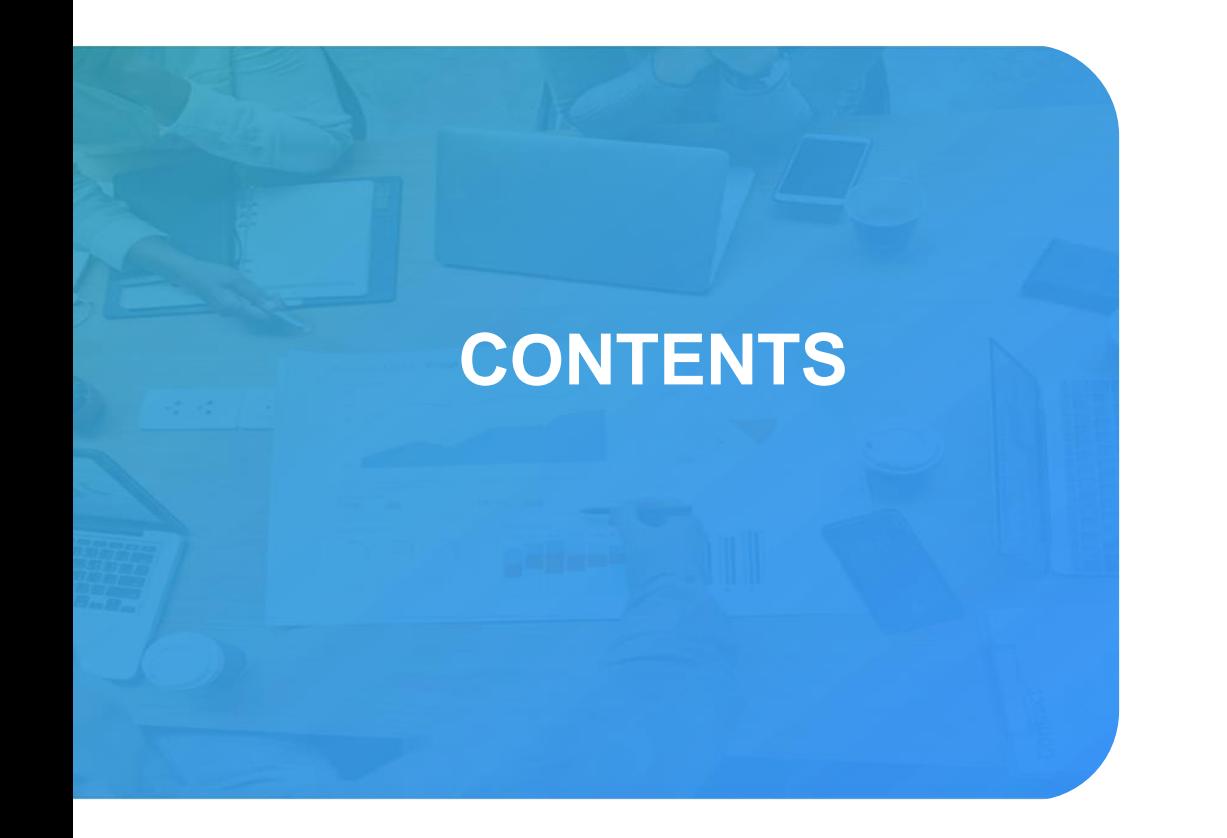

Import and parse

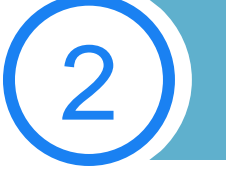

2

1

Import sequence table into database

**Summary** 

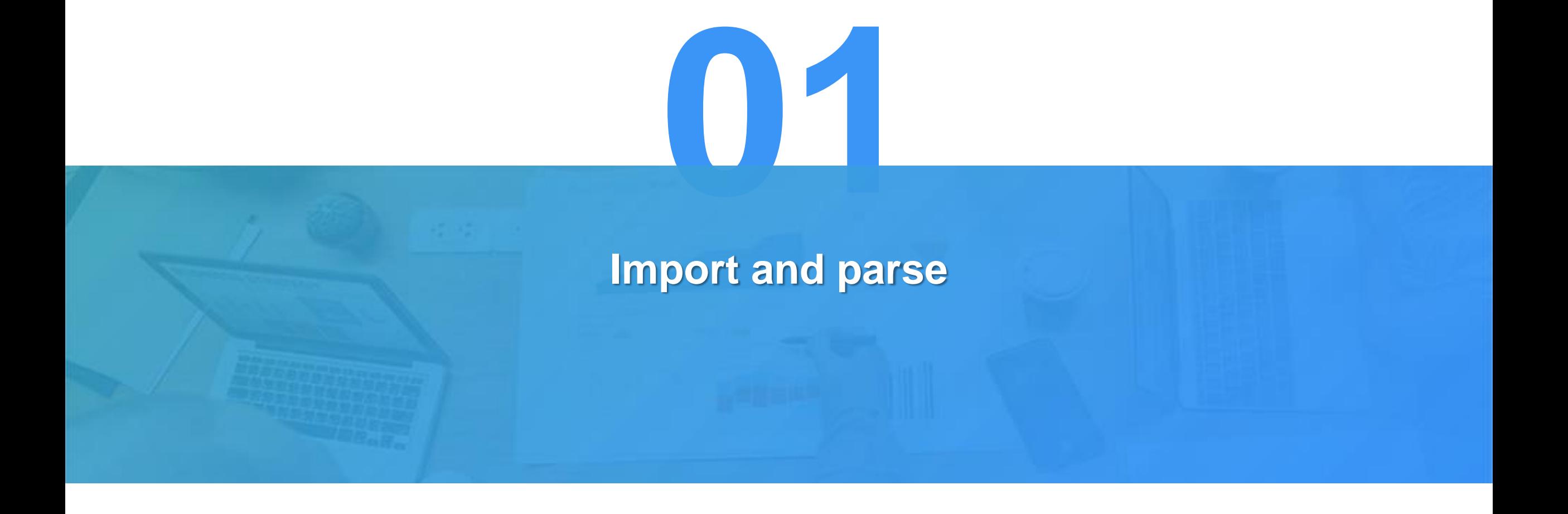

Let's start with a simple example to see how to read the JSON file of common key value mapping. The following is the JSON data of product information:

```
[{"PRODUCT_ID":1,"PRODUCT_NAME":"Apple Juice",
"SUPPLIER_ID":2,"CATEGORY_ID":1, ...},
{"PRODUCT_ID":2,"PRODUCT_NAME":"Milk",
"SUPPLIER_ID":1,"CATEGORY_ID":1, ...},
{"PRODUCT_ID":3,"PRODUCT_NAME":"Tomato sauce",
"SUPPLIER_ID":1,"CATEGORY_ID":2, ...},
{"PRODUCT_ID":4,"PRODUCT_NAME":"Salt",
"SUPPLIER_ID":2,"CATEGORY_ID":2, ...},
…]
```
## **1. Single layer JSON data file**

It only needs a simple one sentence script for SPL to import JSON data file:

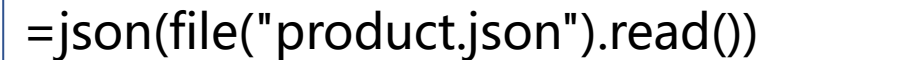

The results is as follows:

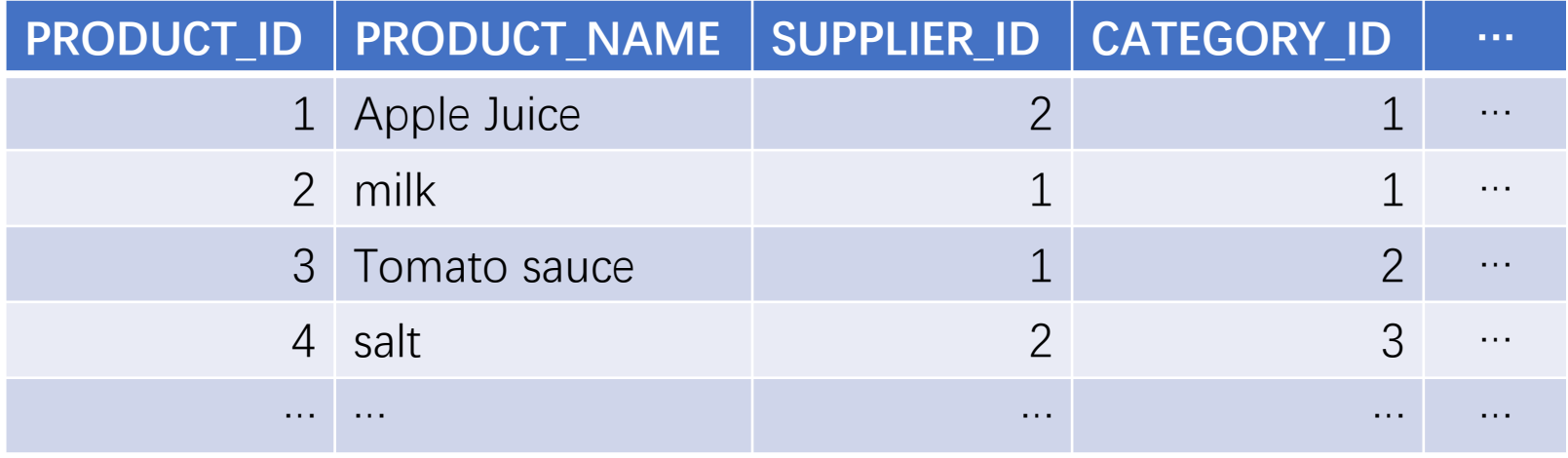

Here is the JSON data for the order information. There are two layers: the first is country and area, and the second is detailed data. Now we want to import orders from North and South China in 2013.

```
[{"COUNTRY":"China","AREA":"Northeast China","ORDERS":[
{"ORDER_ID":10252,"CUSTOMER_ID":"SUPRD","EMPLOYEE_ID":4, …},
{"ORDER_ID":10318,"CUSTOMER_ID":"ISLAT","EMPLOYEE_ID":8, …},
…]},
{"COUNTRY":"China","AREA":"East China","ORDERS":[
{"ORDER_ID":10249,"CUSTOMER_ID":"TOMSP","EMPLOYEE_ID":6, …},
{"ORDER_ID":10251,"CUSTOMER_ID":"VICTE","EMPLOYEE_ID":3, …},
…]},
…
```
Define parameters: country, area, and year. In the future, when importing different countries, areas, and years, you no longer need to modify SPL, just modify the corresponding parameter values. It should be noted that the value of area is a sequence, so that the data of multiple areas can be read at the same time. As in the following figure:

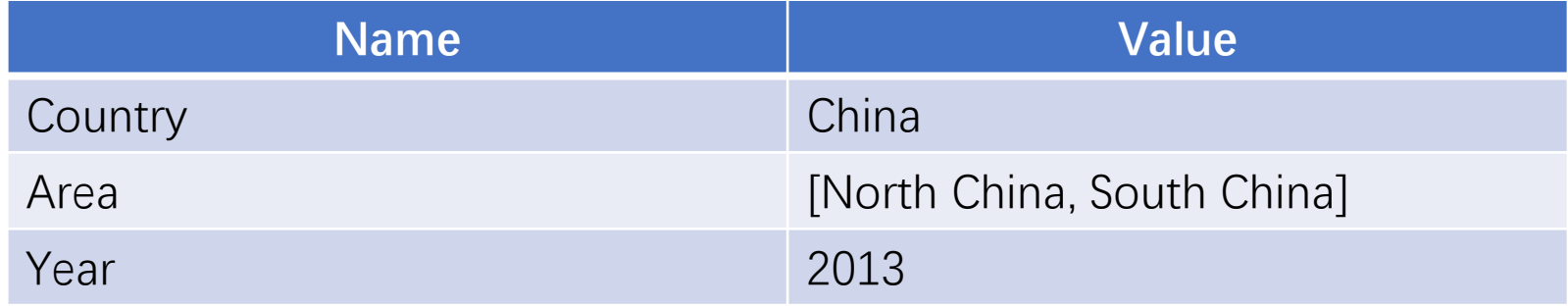

Let's take a look at the SPL script:

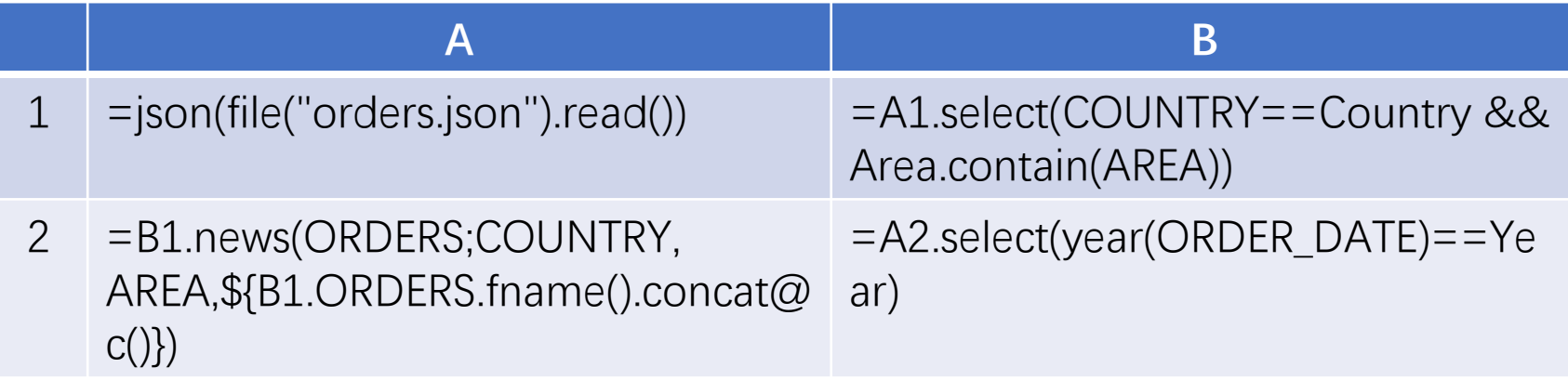

=json(file("orders.json").read())

First, import the JSON file. The data is multi-layer:

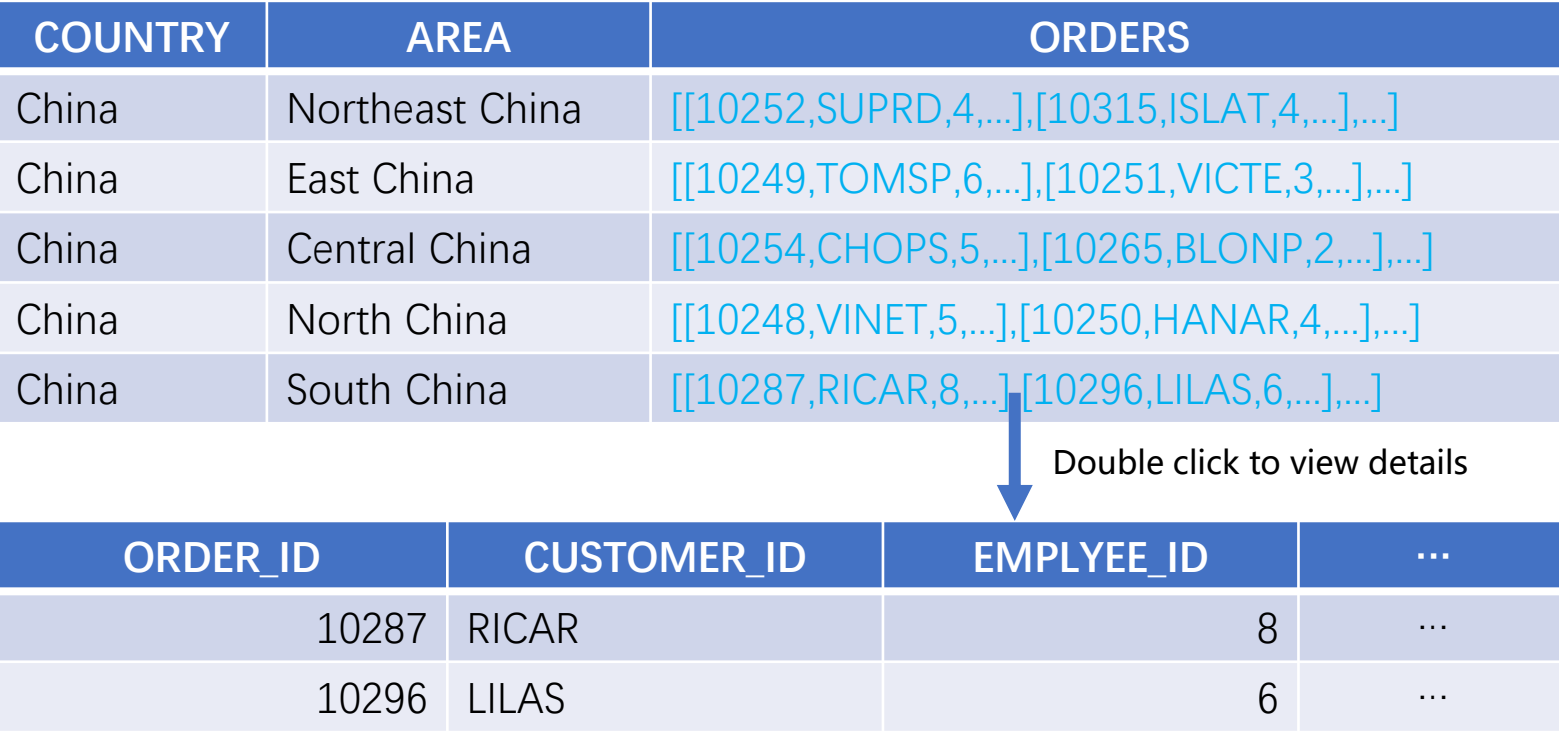

… … … …

The year and area fields are on the first level, and we can directly filter out the data of North and South China.

=A1.select(COUNTRY==Country && Area.contain(AREA))

The result is as follows:

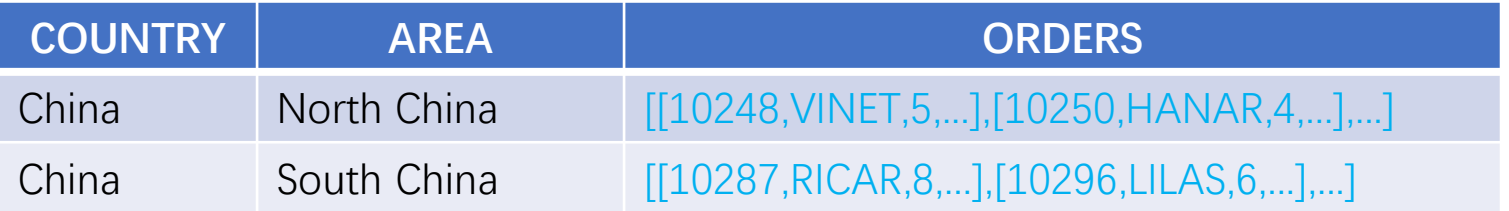

#### =B1.news(ORDERS;COUNTRY, AREA,\${B1.ORDERS.fname().concat@c()})

The filtered result is used to generate a sequence table, which consists of the fields of country, area and order details. The results are as follows:

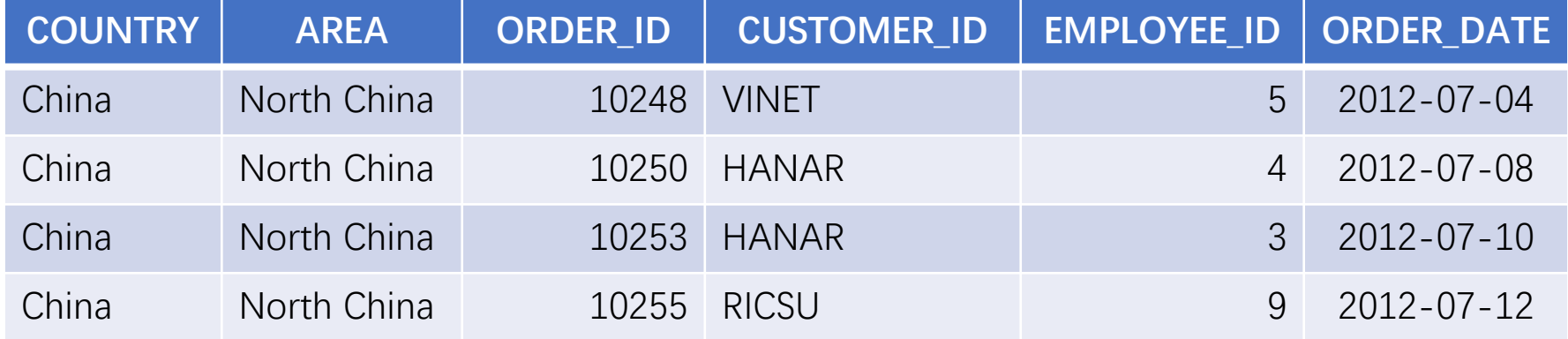

Here, the parameters of the news function use macros. Macro uses \${} to enclose expressions. SPL will first evaluate macro expressions, and then replace \${} with the evaluated results as string values. The actual execution of A2 is: =B1.news(ORDERS;COUNTRY, AREA, ORDER\_ID, CUSTOMER\_ID, EMPLOYEE\_ID, ORDER\_DATE, …)

Finally, the records with order date as year 2013 are selected from the sequence table.

=A2.select(year(ORDER\_DATE)==Year)

The final result is as follows:

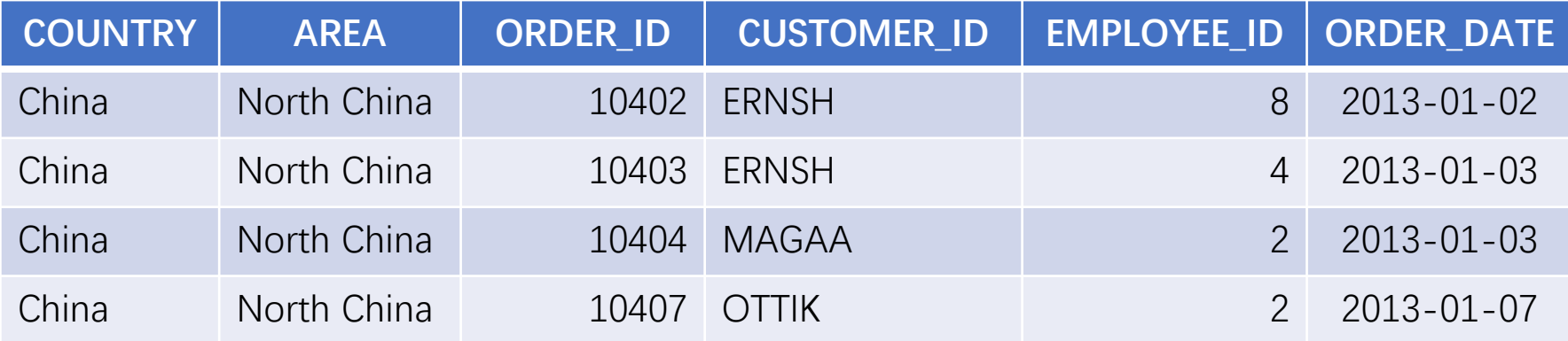

Because of the complexity of data sources, the detailed data of JSON data files may be of different structures. In the following sales data: the first level takes year and month as the dimension, the second level takes country as the dimension, and the third level is detailed data. But in the detailed data, due to different sales channels, the data structure is not completely consistent. Now we're going to read sales data for 2017 and 2018 in the US and Canada.

```
[{"YEAR":2016,"MONTH":1,"SALES":
[{"COUNTRY":"Germany","SALES":
[{"ORDERNUMBER":10101,"QUANTITYORDERED":25,"PRICEEACH":100,"ORDE
RLINENUMBER":4,"SALES":3782,"ORDERDATE":"1/9/2016 0:00", …}, …], …],
{"YEAR":2016,"MONTH":2,"SALES":
[{"COUNTRY":"Denmark","SALES":
[{"ORDERNUMBER":10105,"QUANTITYORDERED":50,"PRICEEACH":100,"ORDE
RLINENUMBER":2,"SALES":7208,"ORDERDATE":"2/11/2016 0:00", …}, …], …],
…]
```
We first need to determine the structure of the detailed data. In this example, we want to list all the fields. If the detailed data does not contain this field, it is set to blank. For example, the addressline2 field is missing from the following data:

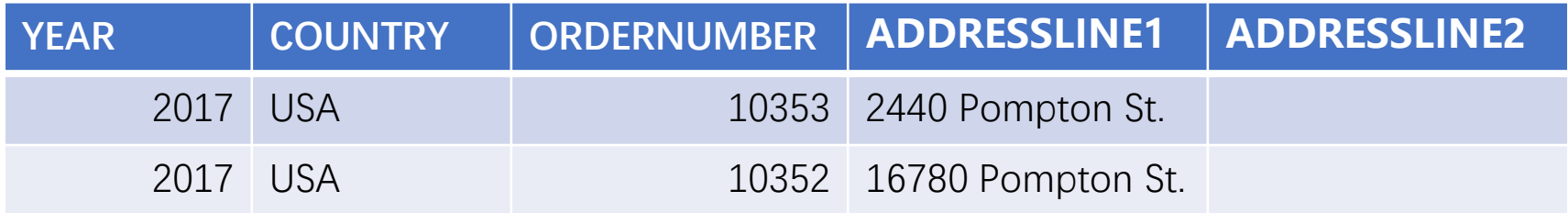

For convenience, let's define two parameters first: year and country

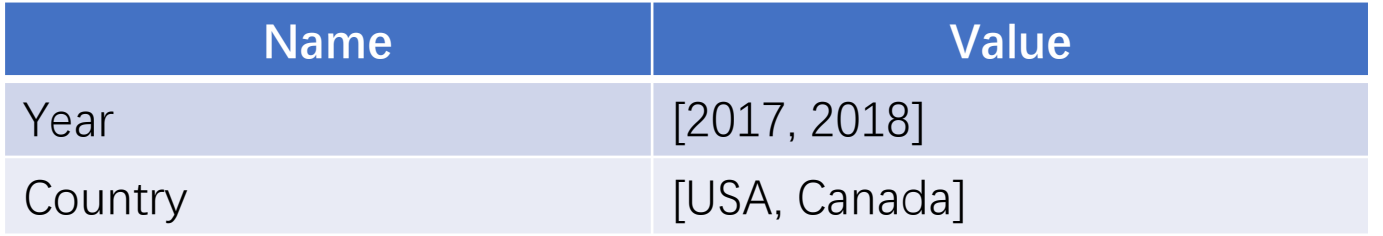

#### Now let's look at SPL:

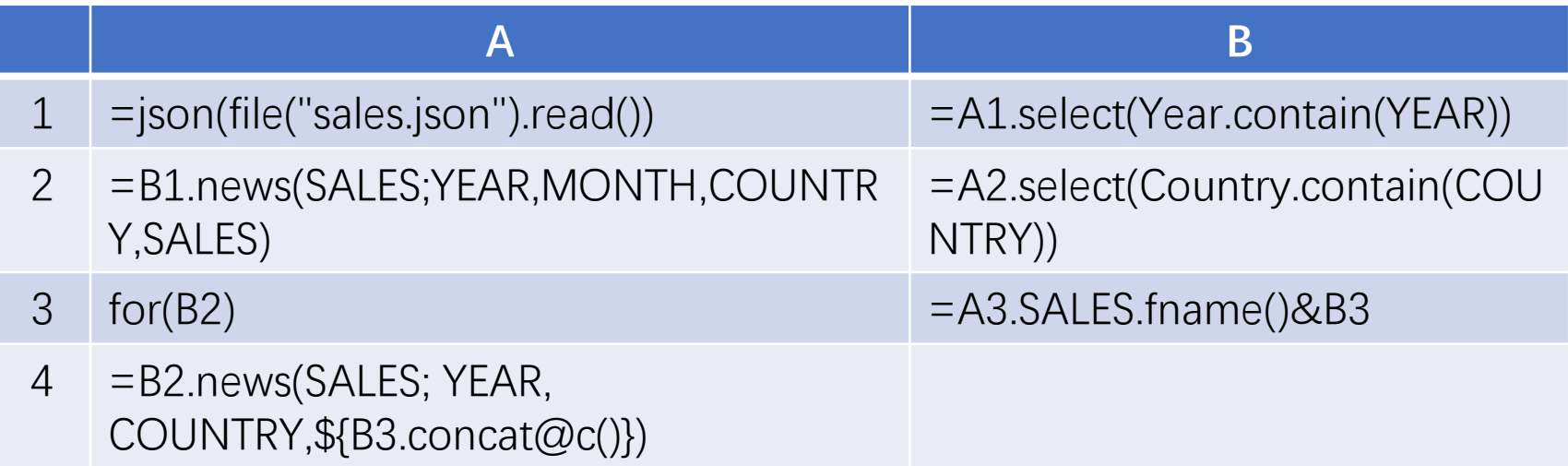

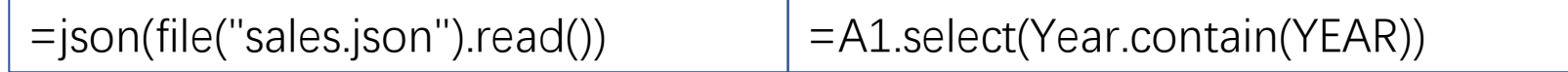

First, import JSON file of multiple layers. Since the year field is on the first level, we can directly filter out the data of Year 2017 and 2018:

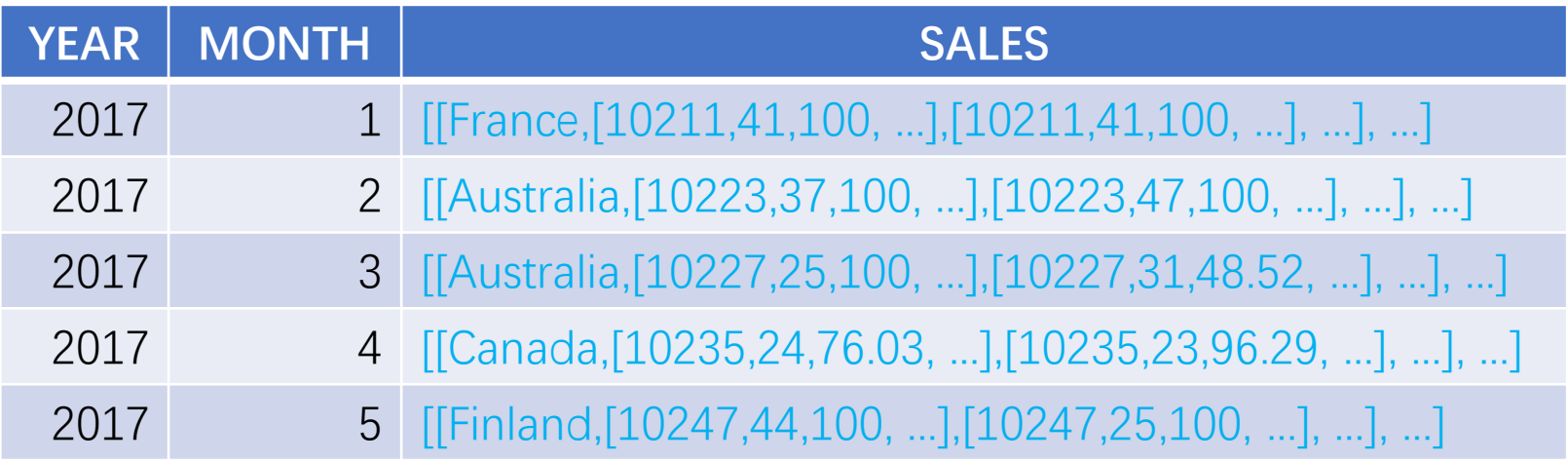

#### =B1.news(SALES;YEAR,MONTH,COUNTRY,SALES)

Use the news function to combine the year / month fields with the country and monthly sales details.

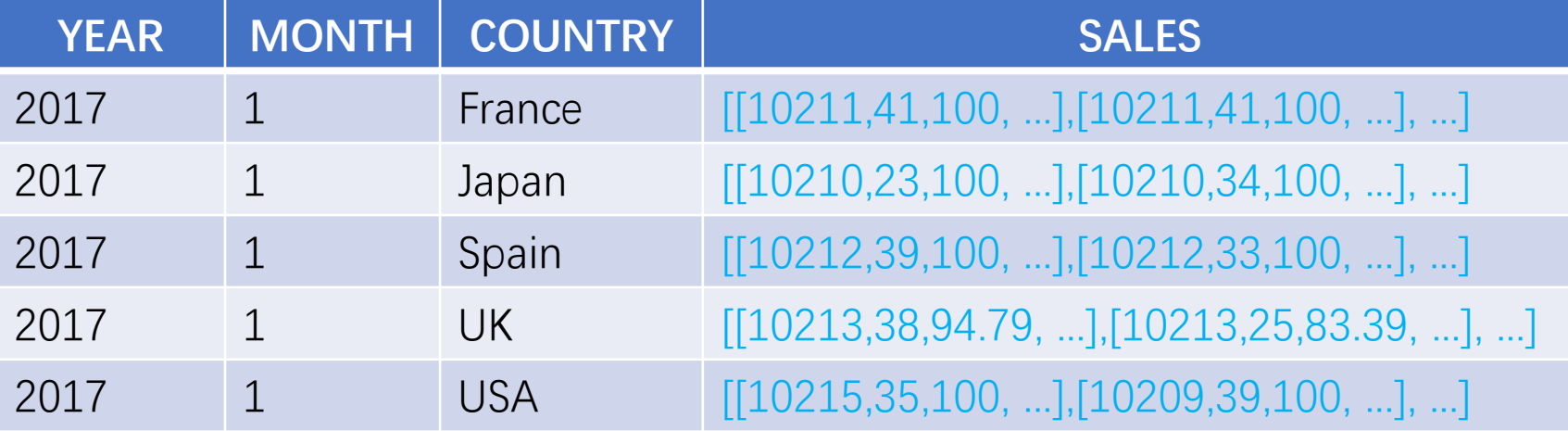

B2: Filter out data of US and Canada through A2.select(Country.contain(COUNTRY)). A3~A4: Because the detail data may have different structures, we use full fields names as parameters to create a sequence table. The value of the field will be set according to the name, and null will be set by default if the field does not exist. (As the "ADDRESSLINE1" and " ADDRESSLINE2" fields in the following figure):

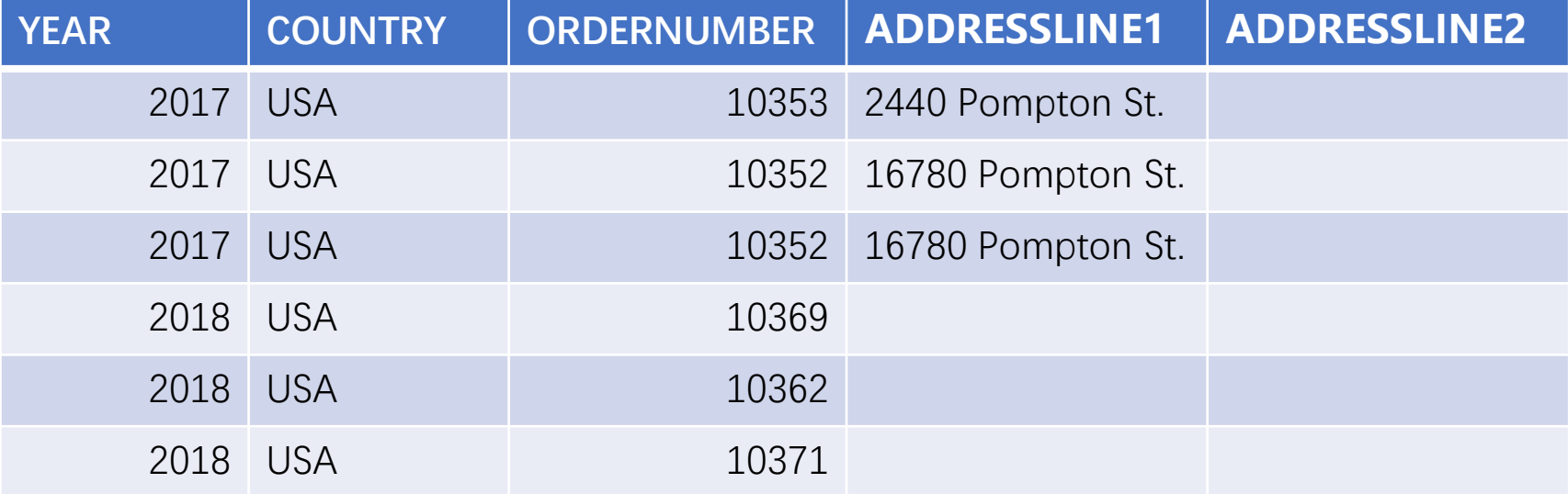

#### The final result:

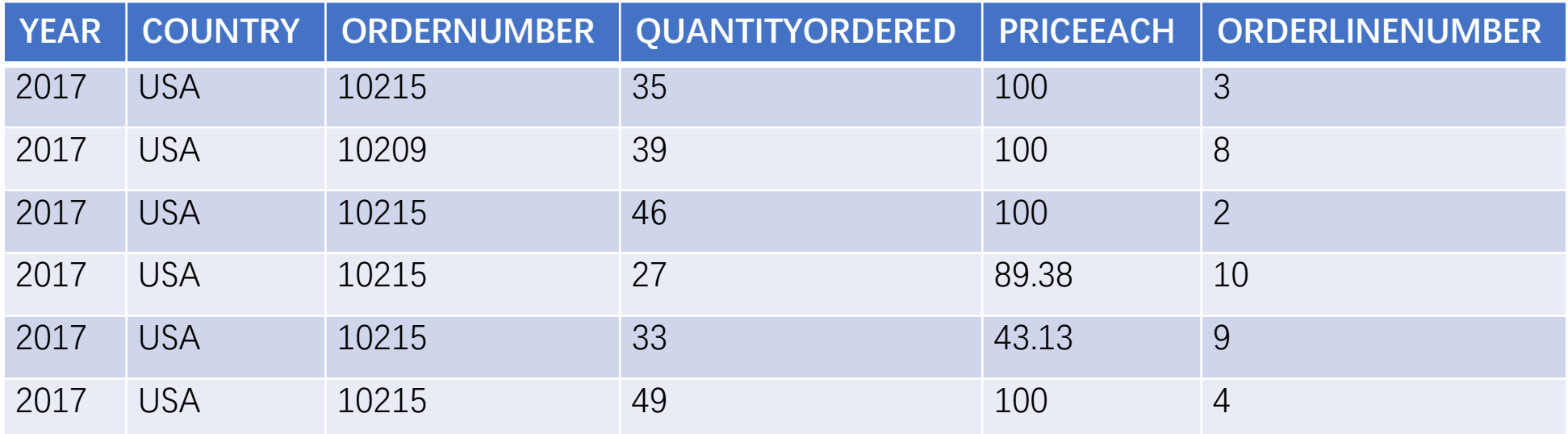

At this point, a JSON file with different detailed data structure of multi-layer structure is expanded into a two-dimensional table.

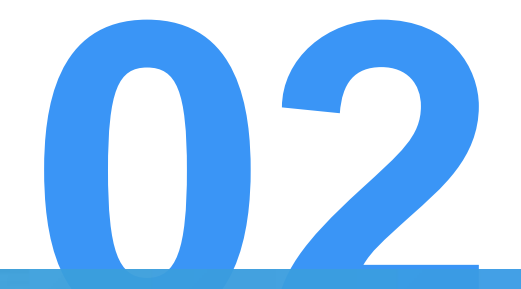

**Import sequence table into database**

## **1. Import single table into database**

Take the JSON file of product order information in 1.1 as an example to update the parsed sequence table to the product table of the database.

```
JSON file:
```
Database table:

```
[{"PRODUCT_ID":1,"PRODUCT_NAME":
"Apple Juice",
"SUPPLIER_ID":2,"CATEGORY_ID":1, ...},
{"PRODUCT_ID":2,"PRODUCT_NAME":"
Milk",
"SUPPLIER_ID":1,"CATEGORY_ID":1, ...},
{"PRODUCT_ID":3,"PRODUCT_NAME":"
Tomato sauce",
"SUPPLIER_ID":1,"CATEGORY_ID":2, ...},
…]
```
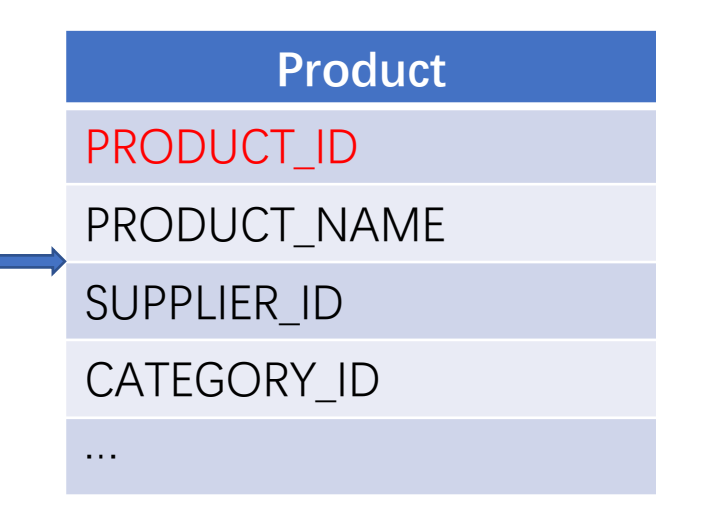

## **1. Import single table into database**

It' s very simple for SPL to import sequence table into database, just using db.update() function. The SPL script is as follows:

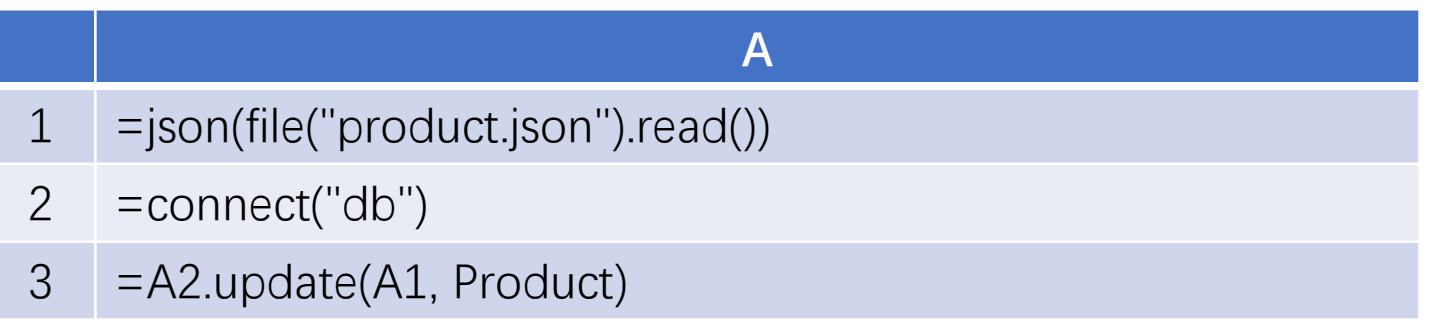

A3: Use db.update() function, update the sequence table imported in A1 to the product table in the database. Note that the primary key parameter of the update function is omitted here. In this case, it will be updated according to the primary key of the database table product; if the product table has no primary key, it will be updated according to the primary key of A1; if there is no primary key, it will be updated according to the first field.

A1: Import JSON file as sequence table. A2: Connect data source.

Take the JSON file of order information as an example. JSON data is divided into two layers: the first layer is order, and the second layer is order details. To update the order and order details of 2018 and later to the order table and order details table of the database respectively.

```
[{"ORDER_ID":10248,"ORDER_DATE":"2012-07-04",...,"ORDER_DETAILS":[
{"PRODUCT_ID":17,"PRICE":14,"AMOUNT":12, …},
{"PRODUCT_ID":42,"PRICE":9,"AMOUNT":9, …},
…]}, …]
```
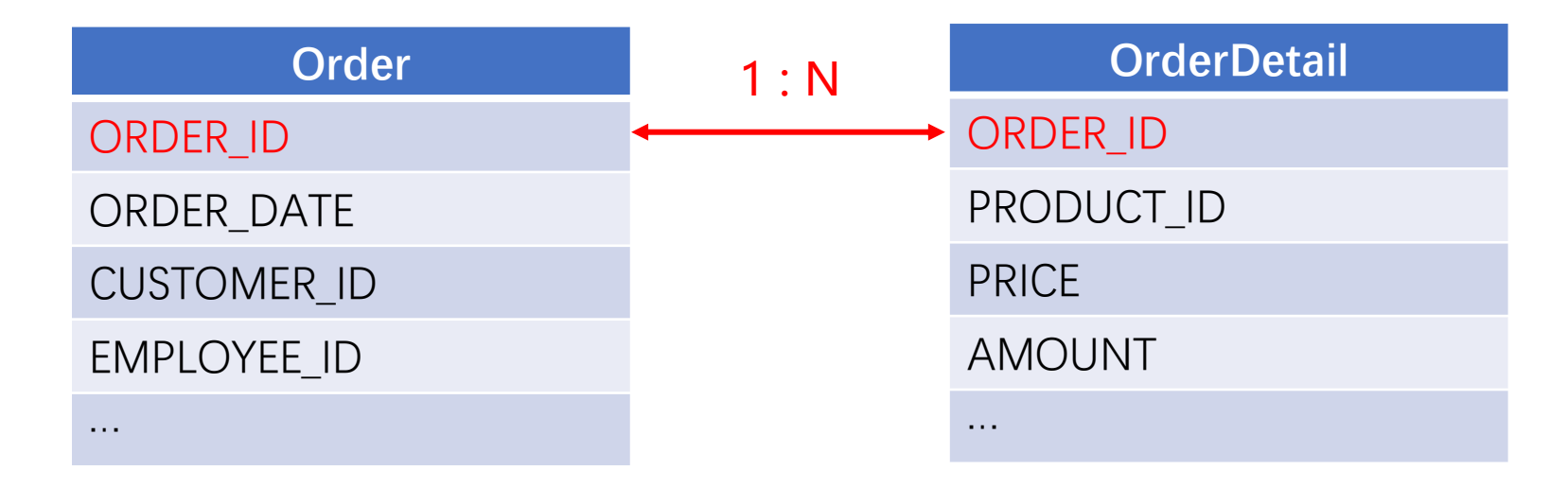

Let's take a look at SPL, as follows:

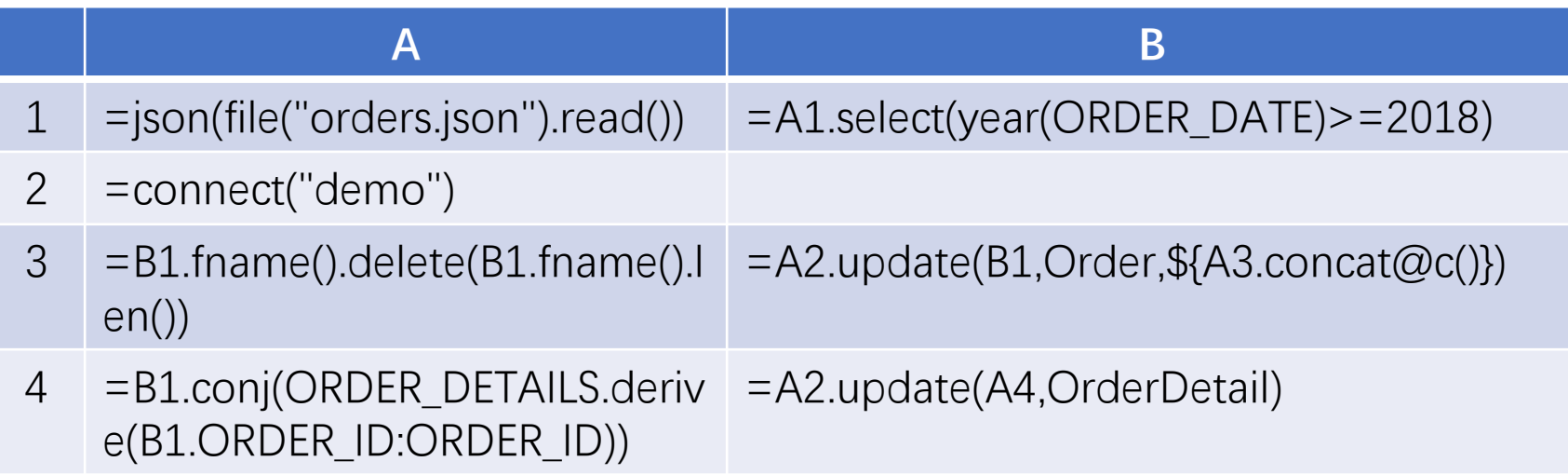

=json(file("orders.json").read())

First, import the JSON file. The data is two-tier:

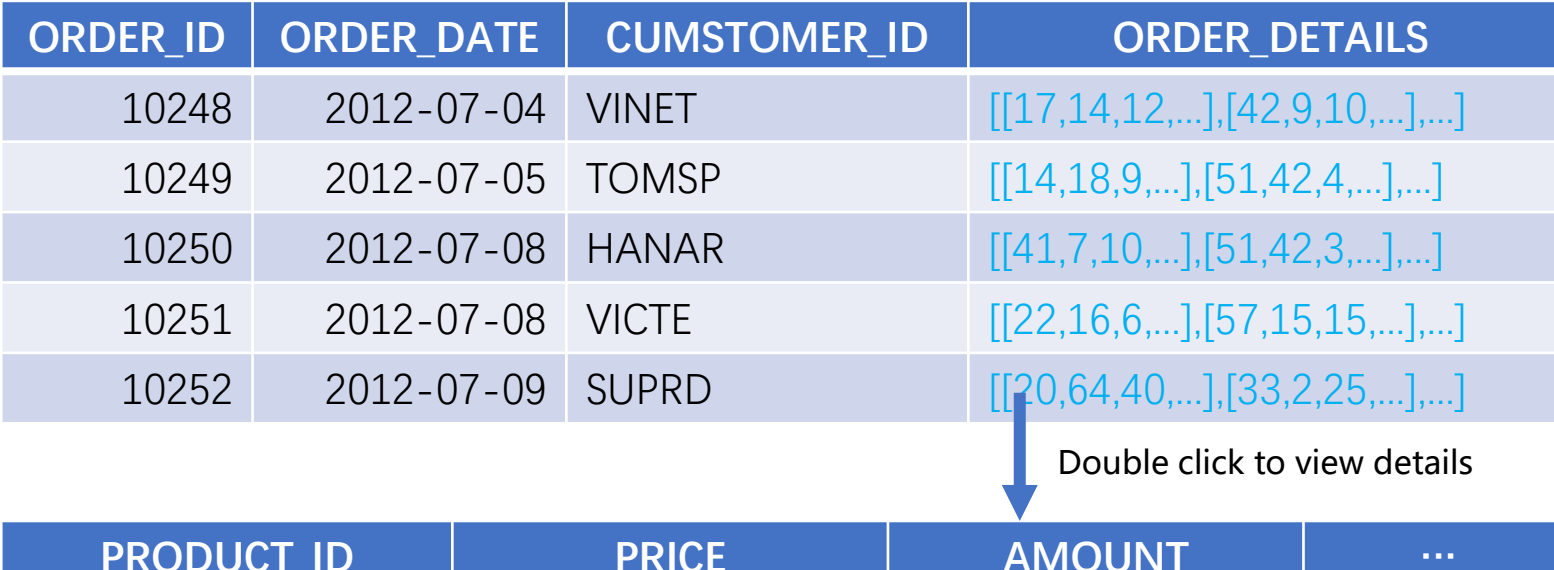

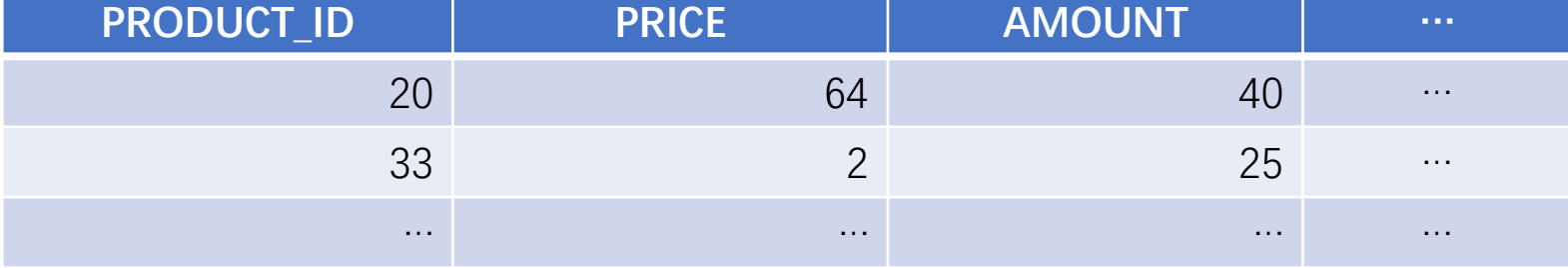

The order date field is on the first level, so the data of 2018 and later can be directly filtered out.

=A1.select(year(ORDER\_DATE)>=2018)

The result is as follows:

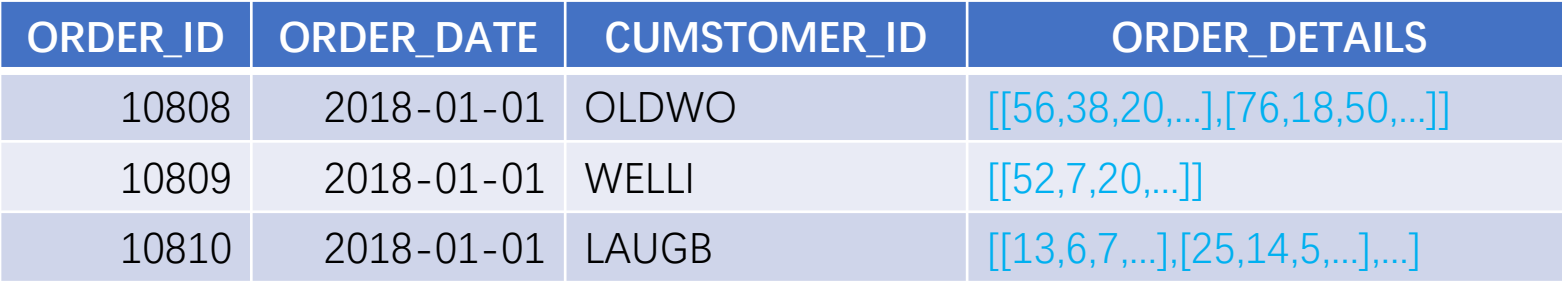

### $=$ B1.fname().delete(B1.fname().len())  $=$ A2.update(B1,Order,\${A3.concat@c()})

After connecting to the database, first update the main table order table. However, B1 has one more order details field than the database table. When using the update function to update, you need to specify the update field. The field parameter uses a macro. Use B1.fname() to get all the field names, and then delete the last member.

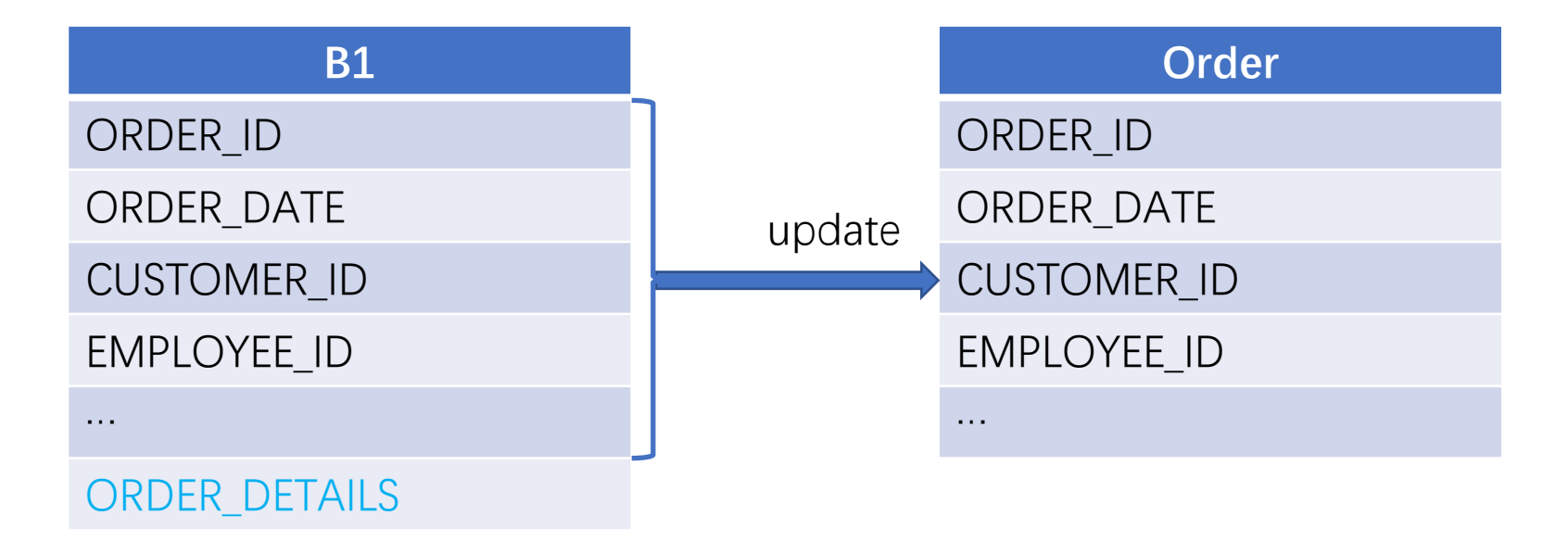

#### =B1.conj(ORDER\_DETAILS.derive(B1.ORDER\_ID:ORDER\_ID))

First, use the derive() function to add the order ID field to order details. Then, using the function of conj(), the order details of each order is expanded and put together, which is consistent with the data structure of the order details in the database. The results are as follows:

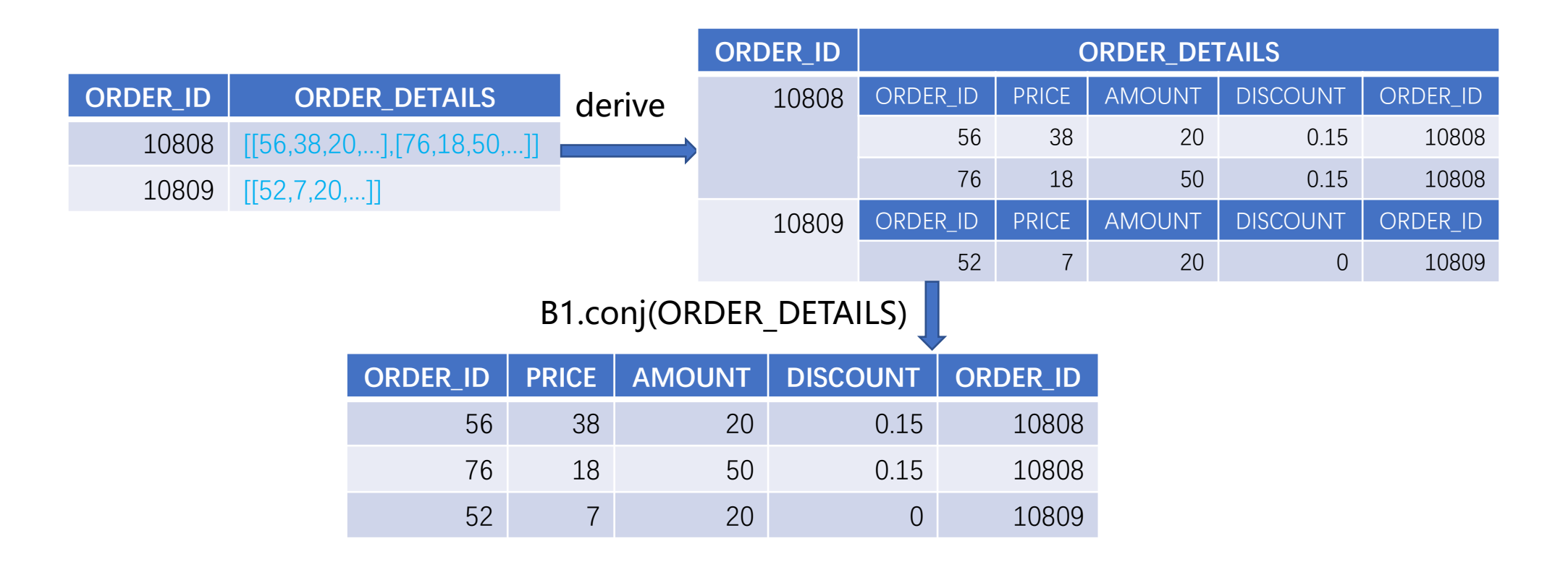

#### =A2.update(A4,OrderDetail)

Finally, update the sub table order details. Since the data structure of A4 is consistent with the database table, it is no longer necessary to specify update fields.

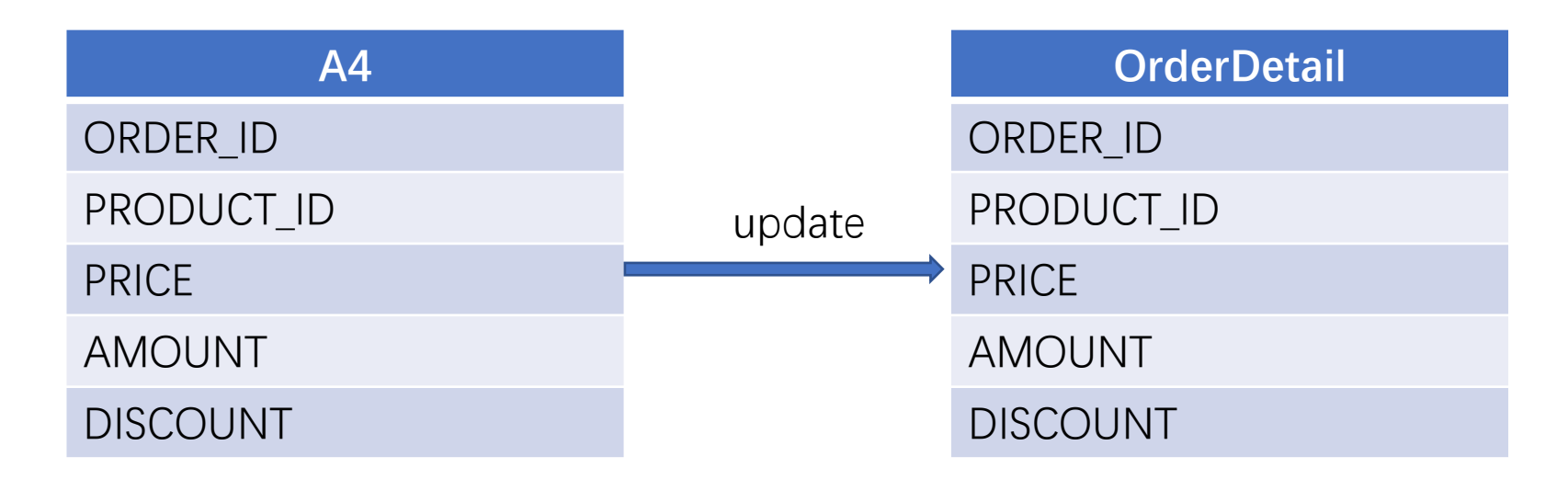

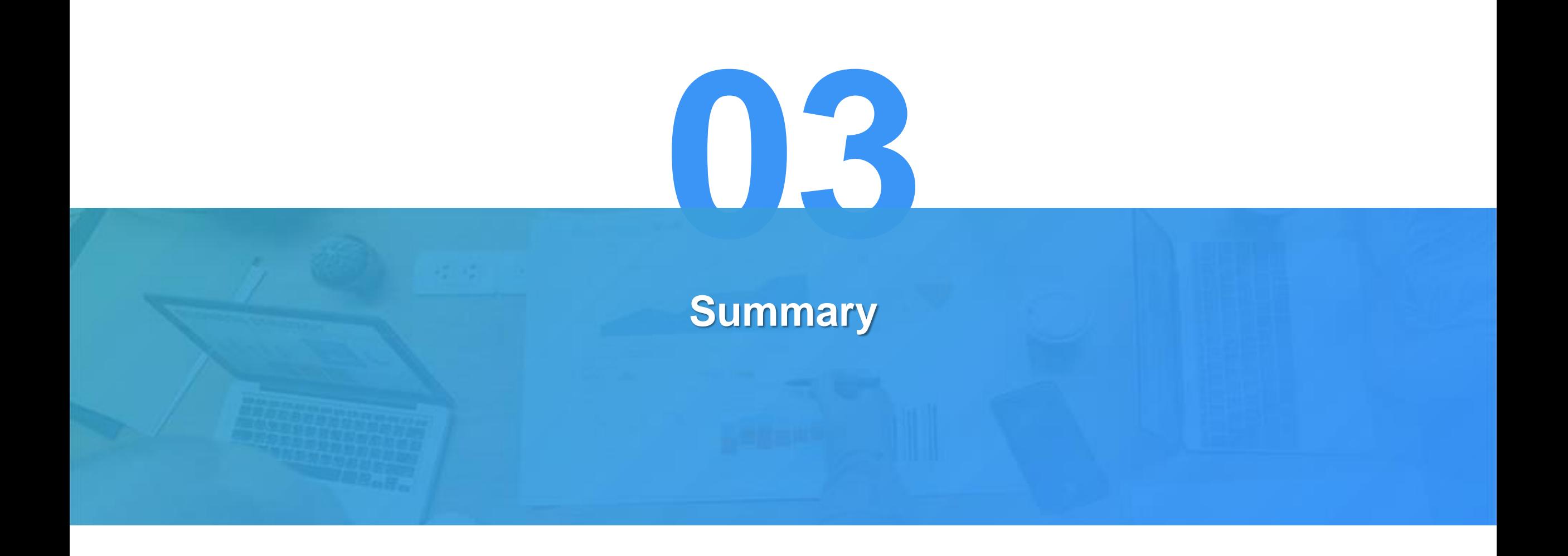

#### **Summary**

#### **Process of using JSON data**

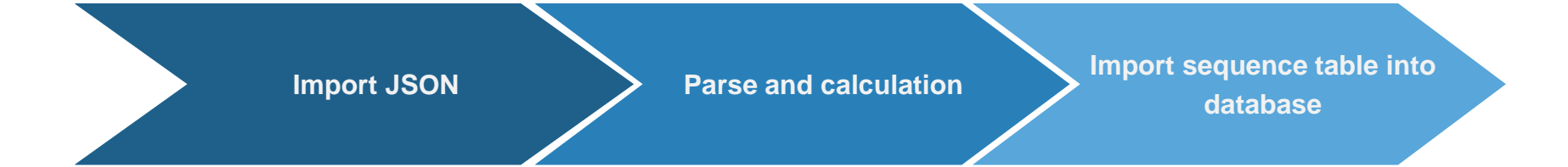

First read in the JSON file, and then use the JSON () function to parse it into a sequence table.

According to the actual needs, analyze and calculate the data. SPL sequence table provides a wealth of functions, which can be used for various operations.

Just use the db.update() function to import the sequence table into database. When JSON files correspond to multiple tables, pay attention to the order of update, from the main table to the sub table.

As we can see from the previous chapters, the focus of JSON data usage is the parsing and calculation part. When dealing with multi-layer and complex data with different structure, SPL can simply use "table. field" to reference members, and there are rich functions to support calculation.

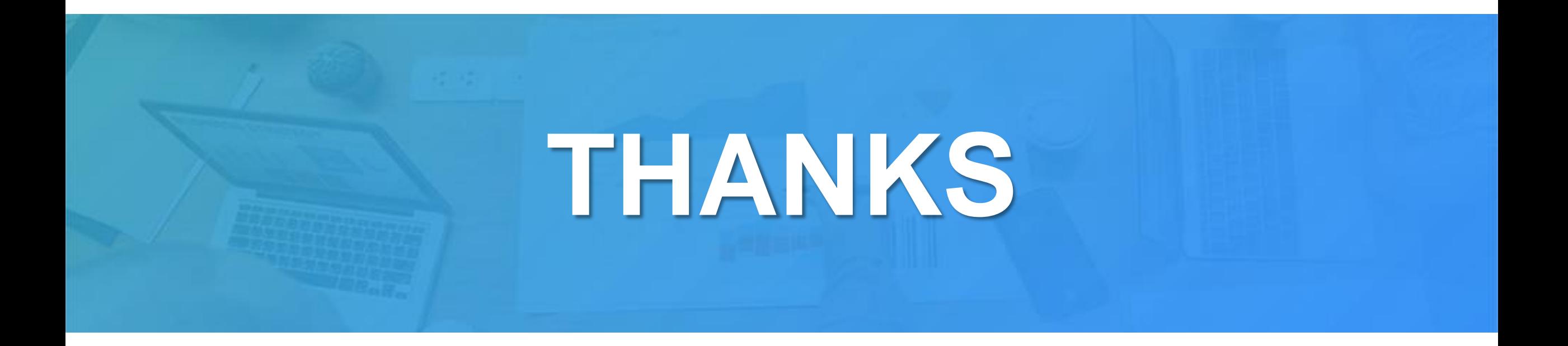